# Οδηγίες Εγκατάστασης SQUID (σε Ubuntu)

v 1.0

**(πηγή : Τεχνική Στήριξη του Σχολικού ∆ικτύου)** 

#### **Ανοίγουµε ένα Τερµατικό**

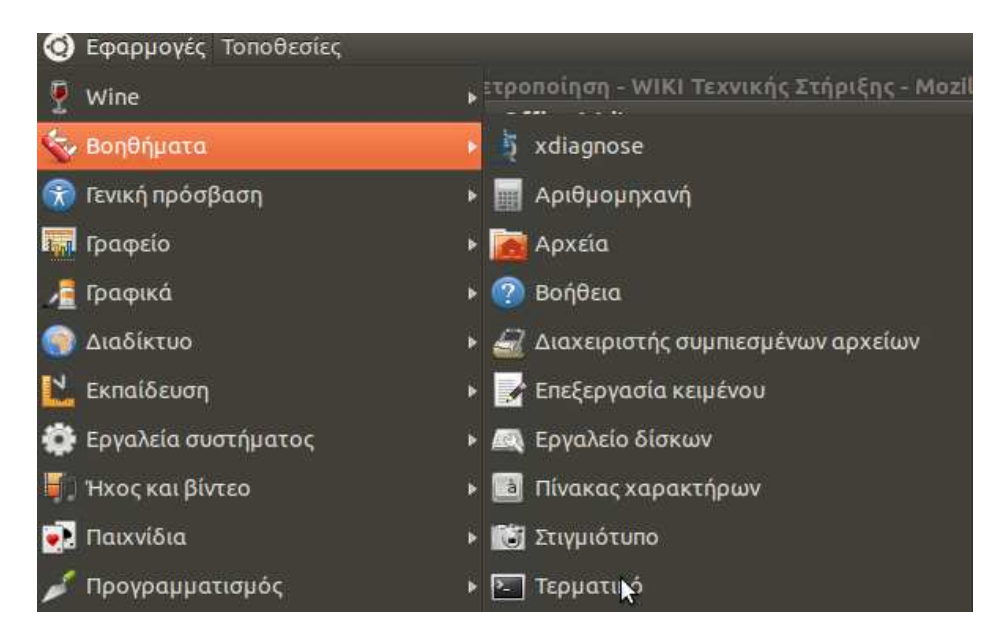

#### **1) κάνουµε εγκατάσταση του λογισµικού SQUID3 :**

αντιγραφή επικόλληση στο τερµατικό : sudo apt-get install squid

(εδώ θα ζητήσει password administrator)

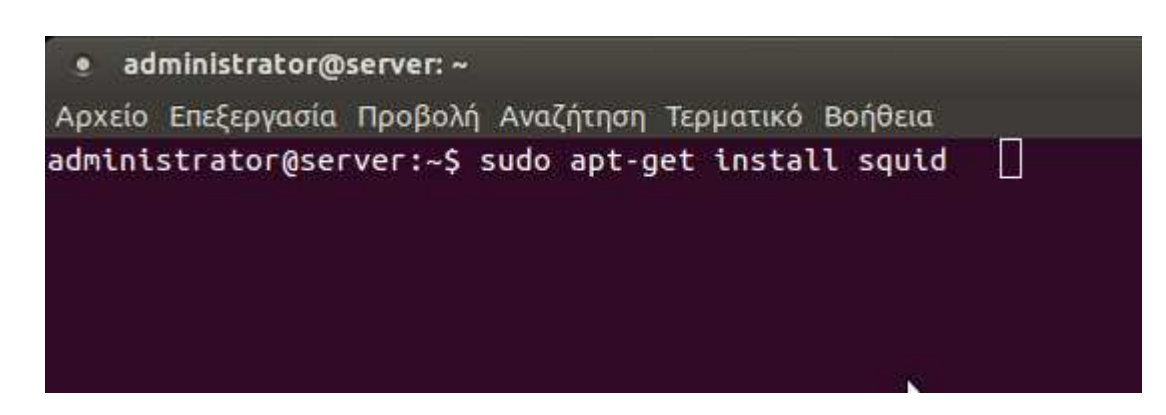

#### **2) Παίρνουµε backup του αρχείου ρυθµίσεων**

αντιγραφή επικόλληση στο τερµατικό :

sudo cp /etc/squid3/squid.conf /etc/squid3/squidconf.backup

```
Στεφανίδης Βασίλειος - Υπ. ΠΛΗΝΕΤ Χαλκιδικής - http://dide.chal.sch.gr/keplinet/
         vkstefanidis@gmail.com - 23710 21496
```
#### **3) µε την παρακάτω εντολή ανοίγουµε το αρχείο squid3.conf**

αντιγραφή επικόλληση στο τερµατικό :

sudo gedit /etc/squid3/squid.conf

ανοίγει το παρακάτω :

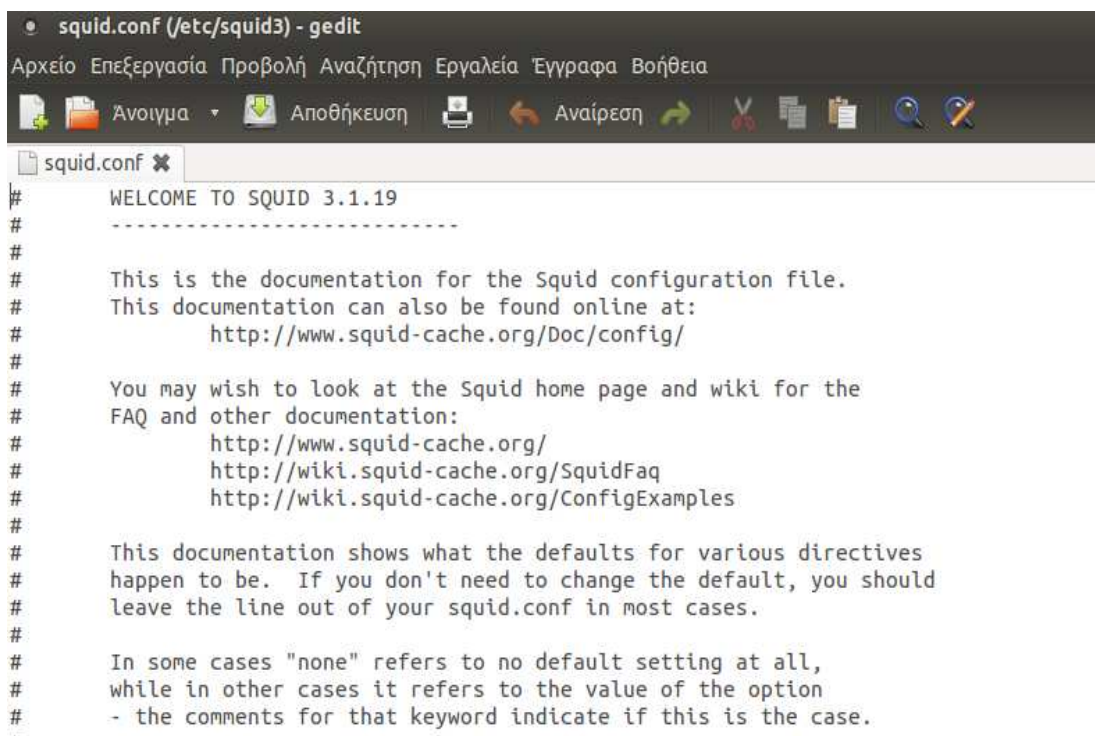

# **4) Βγάζουµε το σχόλιο από την ακόλουθη γραµµή**

(το σχόλιο είναι ένα # µπροστά, το οποίο απλά το σβήνουµε)

η γραµµή είναι περίπου στη γραµµή 2248 του αρχείου

cache dir ufs /var/spool/squid3 15000 16 256

(Με την παραπάνω εντολή καθορίζουµε το µέγεθος της cash – 15 GB)

#### **5) γράφουµε στο τερµατικό την εντολή sudo ifconfig για να βρούµε την IP του Υπολογιστή µας**

την οποία και σηµειώνουµε : θα είναι της µορφής 10.x.y.z ή 192.168.x.y

# **6) στη συνέχεια πάλι στο ανοικτό squid3.conf**

(που είναι στο παράθυρο του gedit)

βρίσκουµε τη γραµµή (κάπου στην 700 γραµµή του αρχείου) :

acl localnet src 10.x.y.0/24

### ή

acl localnet src 192.168.x.0/24

ανάλογα τι είδους IP έχει το υποδίκτυο του σχολείου σας

από την οποία βγάζουµε το σχόλιο (σβήνουµε το # από µπροστά)

#### **7) από κάτω ακριβώς από την προηγούµενη γραµµή γράφουµε τις ακόλουθες γραµµές :**

acl bad url\_regex -i "/etc/squid3/acl-block.acl" http\_access deny bad

και κλείνουµε το παράθυρο gedit, αποθηκεύοντας το squid3.conf

## **8) Στη συνέχεια αντιγραφή επικόλληση στο τερµατικό της εντολής**

sudo gedit /etc/squid3/acl-block.acl

Το αρχείο acl-block.acl είναι αρχικά κενό

Εδώ θα γραφτούν όλες οι σελίδες που θέλουµε να αποκλείσουµε

παραδείγµατα γραµµών είναι :

.facebook.com .twitter.com .otidipote.gr

κλπ

Μπορούµε να έχουµε ένα µεγάλο αριθµό γραµµών και να τις κάνουµε comment – uncomment (με το κάγκελο #) όποτε θέλουμε να αποκλείσουμε την πρόσβαση

#### **9) Μετά από κάθε αλλαγή στο παραπάνω αρχείο πρέπει να εκτελούµε την εντολή**

sudo service squid3 restart

σε ένα τερµατικό

10**) Τέλος σε κάθε υπολογιστή** του οποίου θέλουµε να περιορίσουµε την πρόσβαση στις συγκεκριµένες ιστοσελίδες, θα πρέπει στον browser να ορίσουµε proxy

Για παράδειγµα στον firefox είναι :

στα options (ή preferences) -> Advanced -> Network -> Settings

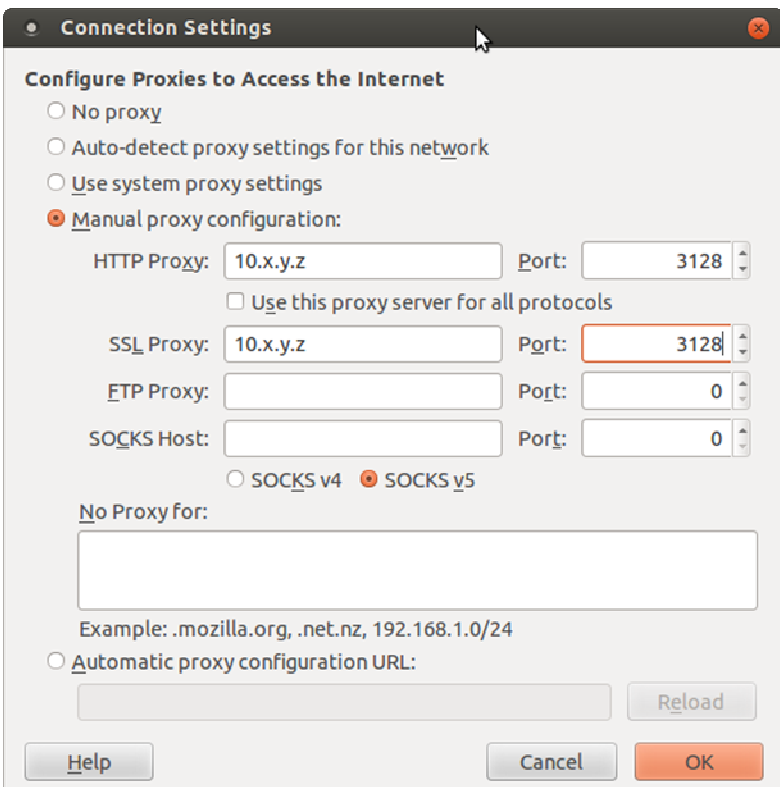

στη θέση του 10.x.y.z (ή 192.168.x.y) βάζουµε φυσικά την IP του υπολογιστή που κάναµε την εγκατάσταση (τη βρήκαµε προηγουµένως µε το ifconfig) – Πόρτα η 3128

και τέλος

Στεφανίδης Βασίλειος - Υπ. ΠΛΗΝΕΤ Χαλκιδικής - http://dide.chal.sch.gr/keplinet/ vkstefanidis@gmail.com - 23710 21496

Στεφανίδης Βασίλειος - Υπ. ΠΛΗΝΕΤ Χαλκιδικής - <u>http://dide.chal.sch.gr/keplinet/</u> <u>vkstefanidis@gmail.com</u> - 23710 21496